# Excel スタート画面の活用 I

1.Microsoft Excel のスタート画面について

 ★Excel 2013 、Excel 2016 に採用されている。各種Excel 表のひな型(テンプレート)が利用できる。 ★Microsoft Excel を新規起動すると表示される。(Excel が既に起動されていると表示されない)

2.Microsoft Excel スタート画面の構成

Excel 表のひな型(テンプレート)を検索  $\overline{\mathcal{Q}}$ Excel オンライン テンプレートの検索 okawa 検索の候補: ビジネス カレンダー 個人用 予算 一覧 小規模ビジネス 電卓 最近使ったファイル 今日 X Excelスタート画面の活用1.xlsx  $\epsilon$ 自分の予定表  $\mathbf{1}$  $\rightarrow$  $\begin{array}{c}\n2 \\
3 \\
4\n\end{array}$ htillin ツア 昨日  $\frac{1}{\sqrt{2}}$ illittin Excel関数の使い方3.xlsx<br>D: » Documents » パソコンクラブ » よろ… を開始 珊 ....ابرزیابی  $6$  $\overline{z}$ Excel2016の使い方.xlsx<br>D: » Documents » パソコンクラブ » よろ… Excel へようこそ 予定表のインサイト 霜 空白のブック 今週 最近使ったファイルが表示される。 新規のブック 新機能の説明 各種Excel 表のひな型が クリックするとファイルが開く。 そうしゃ しゅうしゃ しゅうしゃ おおやく 表示される

3.カレンダーの検索

★検索の候補:「カレンダー」をダブルクリックすると、各種カレンダーが表示される。

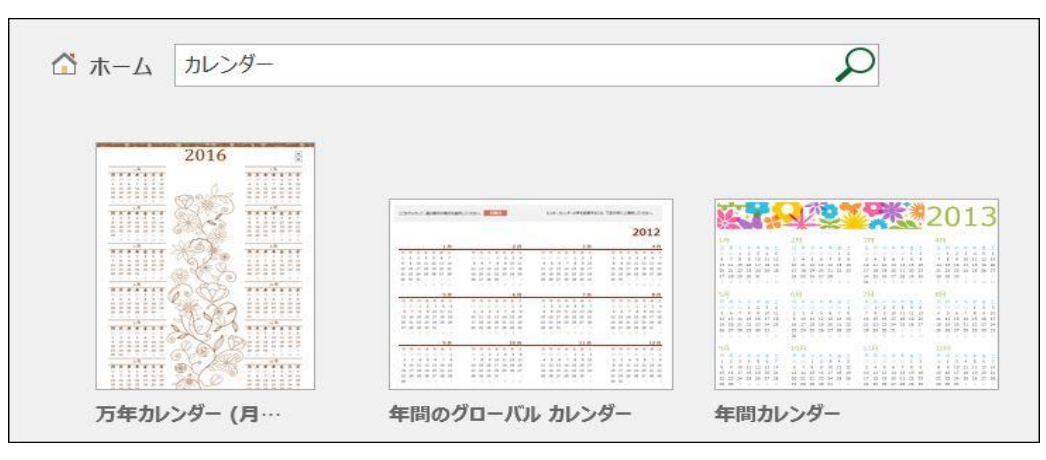

★「万年カレンダー」をクリックし、「作成」ボタンを押すと「万年カレンダー」が表示される。

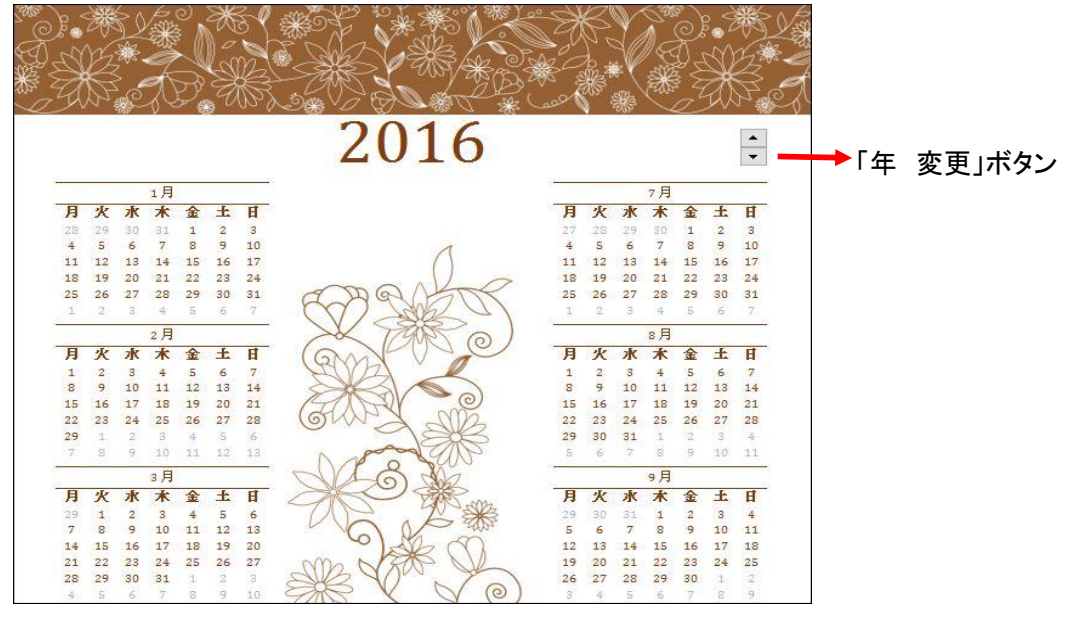

1 / 3 ページ

## 4.フィットネス管理の例

#### ★フィットネス管理の入力画面

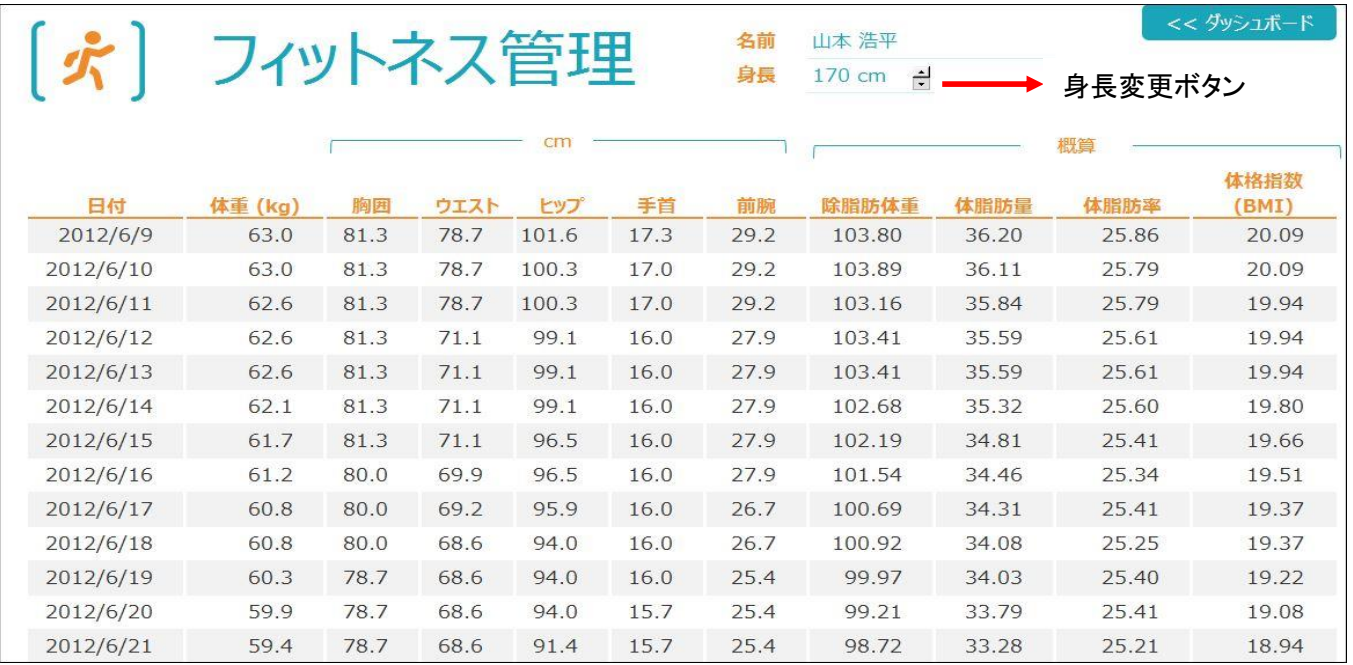

## ★フィットネス管理の出力画面

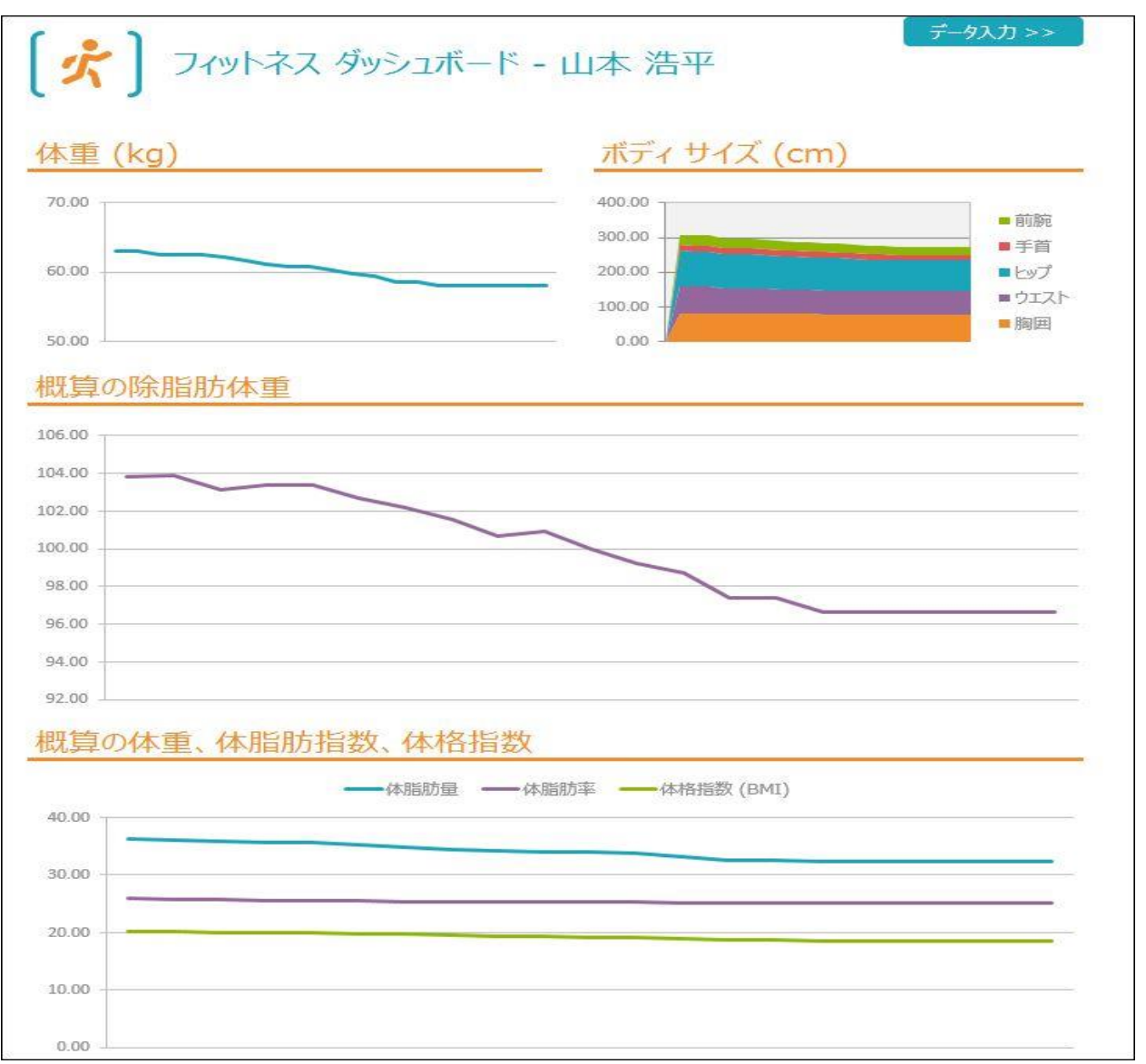

## 5.レシピ帳の例

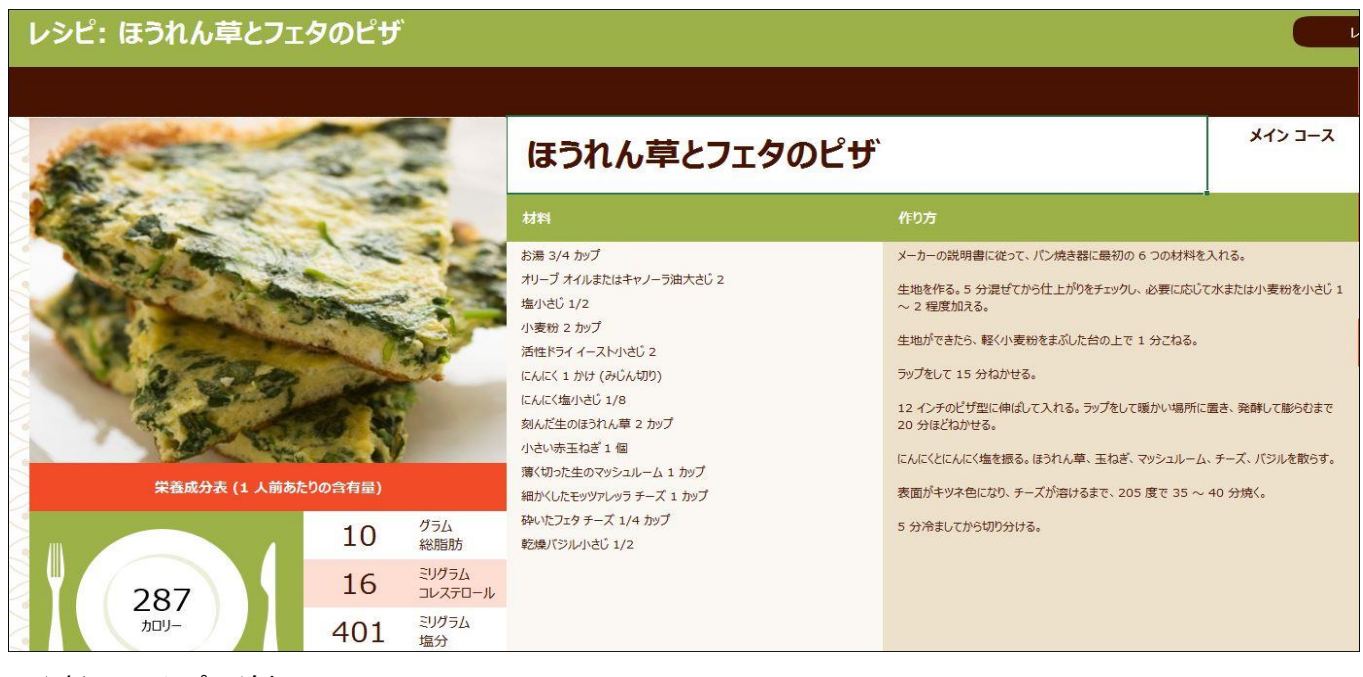

#### ★新しいレシピの追加画面

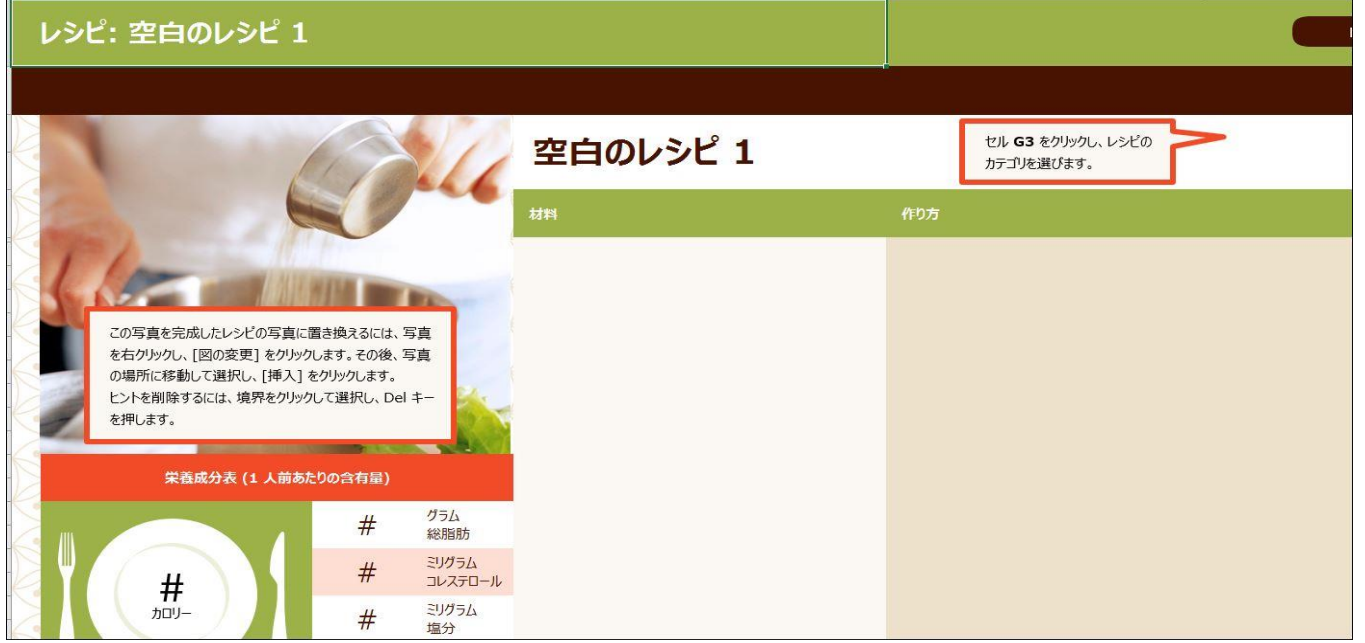

### 6.その他

★家計簿、健康管理、スケジュール管理、履歴書、家系図、等多数のひな型(テンプレート)が利用できる。

## 7.インターネットで Excel 表のひな型(テンプレート)を検索する方法

[https://www.microsoft.com/ja-jp/office/pipc/template/search\\_result.aspx?tr=&th=&ev=&pr=xlsx&pn=1&pt=1](https://www.microsoft.com/ja-jp/office/pipc/template/search_result.aspx?tr=&th=&ev=&pr=xlsx&pn=1&pt=1)

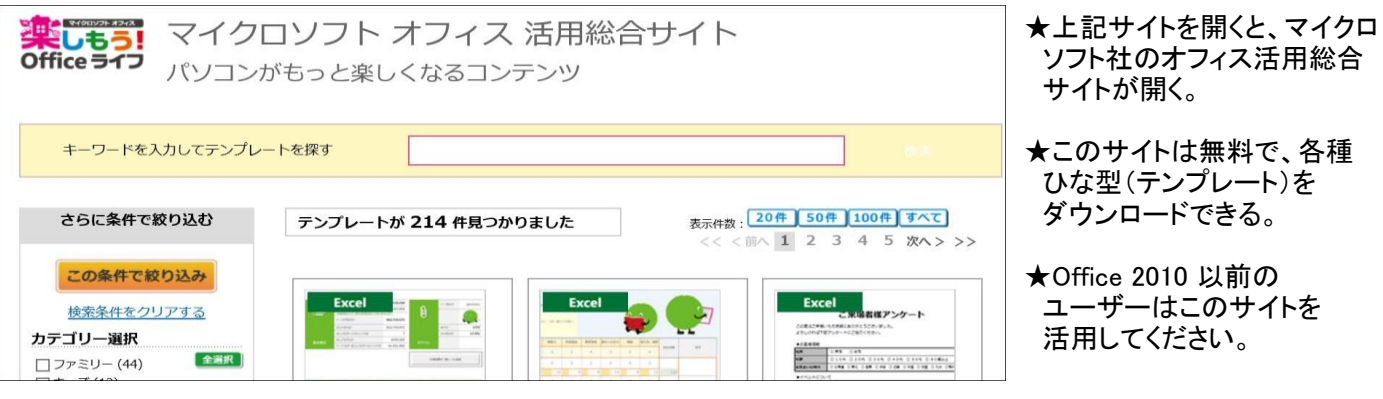

#### 3 / 3 ページ